VMware Horizon 6.0

Ce document prend en charge la version de chacun des produits répertoriés, ainsi que toutes les versions publiées par la suite jusqu'au remplacement dudit document par une nouvelle édition. Pour rechercher des éditions plus récentes de ce document, rendez-vous sur : <http://www.vmware.com/fr/support/pubs>.

FR-001486-00

# **vmware**®

Vous trouverez la documentation technique la plus récente sur le site Web de VMware à l'adresse :

<http://www.vmware.com/fr/support/>

Le site Web de VMware propose également les dernières mises à jour des produits.

N'hésitez pas à nous transmettre tous vos commentaires concernant cette documentation à l'adresse suivante :

[docfeedback@vmware.com](mailto:docfeedback@vmware.com)

Copyright  $^\circ$  2014 VMware, Inc. Tous droits réservés. [Copyright et informations sur les marques](http://pubs.vmware.com/copyright-trademark.html).

**VMware, Inc.** 3401 Hillview Ave. Palo Alto, CA 94304 www.vmware.com

**VMware, Inc.** 100-101 Quartier Boieldieu 92042 Paris La Défense France www.vmware.com/fr

# **Table des matières**

[Sécurité de View 5](#page-4-0)

**1** [Référence sur la sécurité de View 7](#page-6-0) Co[mptes View 8](#page-7-0) Par[amètres de sécurité de View 9](#page-8-0) Res[sources de View 18](#page-17-0) Fic[hiers journaux de View 18](#page-17-0) Por[ts TCP et UDP de View 19](#page-18-0) Ser[vices sur un hôte du Serveur de connexion View 22](#page-21-0) Ser[vices sur un serveur de sécurité 23](#page-22-0) Co[nfiguration des protocoles de sécurité et des suites de chiffrement sur une instance de Serveur](#page-23-0) de connexion View ou sur un serveur de sécurité 24

[Index 29](#page-28-0)

<span id="page-4-0"></span>*Sécurité de View* fournit une référence succincte sur les fonctionnalités de sécurité de VMware Horizon (avec View)™.

- Comptes de connexion requis au système et à la base de données.
- n Options et paramètres de configuration qui ont des implications en matière de sécurité.
- n Ressources qui doivent être protégées, telles que des fichiers et des mots de passe de configuration liés à la sécurité, et contrôles d'accès recommandés pour un fonctionnement sécurisé.
- Emplacement des fichiers journaux et leur objectif.
- Interfaces, ports et services externes qui doivent être ouverts ou activés pour le bon fonctionnement de View.

# **Public cible**

Ces informations sont destinées aux décideurs, aux architectes, aux administrateurs informatiques et aux autres personnes qui doivent se familiariser avec les composants de sécurité de View.

# <span id="page-6-0"></span>**Référence sur la sécurité de View 1**

Lorsque vous configurez un environnement View sécurisé, vous pouvez modifier les paramètres et procéder à des réglages dans plusieurs zones afin de protéger vos systèmes.

[Comptes View page 8](#page-7-0)

Vous devez configurer des comptes système et des comptes de base de données pour administrer les composants de View.

[Paramètres de sécurité de View page 9](#page-8-0)

View inclut plusieurs paramètres que vous pouvez utiliser pour régler la sécurité de la configuration. Vous pouvez accéder aux paramètres en utilisant View Administrator, en modifiant des profils de groupe ou en utilisant l'utilitaire Éditeur ADSI, si nécessaire.

**n** [Ressources de View page 18](#page-17-0)

View inclut plusieurs fichiers de configuration et des ressources similaires qui doivent être protégés.

[Fichiers journaux de View page 18](#page-17-0)

View crée des fichiers journaux qui enregistrent l'installation et le fonctionnement de ses composants.

■ [Ports TCP et UDP de View page 19](#page-18-0)

View utilise des ports TCP et UDP pour l'accès au réseau entre ses composants.

[Services sur un hôte du Serveur de connexion View page 22](#page-21-0)

Le fonctionnement de View dépend de plusieurs services s'exécutant sur un hôte du Serveur de connexion View.

[Services sur un serveur de sécurité page 23](#page-22-0)

Le fonctionnement de View dépend de plusieurs services s'exécutant sur un serveur de sécurité.

n [Configuration des protocoles de sécurité et des suites de chiffrement sur une instance de Serveur de](#page-23-0) [connexion View ou sur un serveur de sécurité page 24](#page-23-0)

Vous pouvez configurer les protocoles de sécurité et les suites de chiffrement qui sont acceptés par des instances de Serveur de connexion View. Vous pouvez définir une stratégie d'acceptation générale qui s'applique à toutes les instances de Serveur de connexion View dans un groupe répliqué ou vous pouvez définir une stratégie d'acceptation pour des instances de Serveur de connexion View et des serveurs de sécurité individuels.

# <span id="page-7-0"></span>**Comptes View**

Vous devez configurer des comptes système et des comptes de base de données pour administrer les composants de View.

| <b>Composant de View</b>                               | <b>Comptes requis</b>                                                                                                    |  |  |
|--------------------------------------------------------|----------------------------------------------------------------------------------------------------|--|--|
| Horizon Client                                         | Configurez des comptes d'utilisateurs dans Active Directory pour les utilisateurs qui ont accès à<br>des applications et à des postes de travail distants. Les comptes d'utilisateur doivent être des<br>membres du groupe Utilisateurs du Bureau à distance, mais les comptes ne requièrent pas de<br>privilèges d'administrateur View. |  |  |
| vCenter Server                                         | Configurez dans Active Directory un compte d'utilisateur autorisé à effectuer dans vCenter<br>Server les opérations nécessaires à la prise en charge de View.                                                                                                    |  |  |
|                                                        | Pour plus d'informations sur les privilèges requis, reportez-vous au document Installation de<br>View.                                                                                                    |  |  |
| View Composer                                          | Créez un compte d'utilisateur dans Active Directory à utiliser avec View Composer. View<br>Composer a besoin de ce compte pour associer des postes de travail de clone lié à votre<br>domaine Active Directory.                                                                                                    |  |  |
|                                                        | Le compte d'utilisateur ne doit pas être un compte d'administration View. Donnez au compte<br>les privilèges minimum qu'il requiert pour créer et supprimer des objets ordinateur dans un<br>conteneur Active Directory spécifié. Par exemple, le compte ne requiert pas de privilèges<br>d'administrateur de domaine.                   |  |  |
|                                                        | Pour plus d'informations sur les privilèges requis, reportez-vous au document <i>Installation de</i><br>View.                                                                                                    |  |  |
| Serveur de connexion<br>View ou serveur de<br>sécurité | Lorsque vous installez View, vous pouvez choisir les membres du groupe d'administrateurs<br>local (BUILTIN\Administrators) qui sont autorisés à se connecter à View Administrator.                                                                                                    |  |  |
|                                                        | Dans View Administrator, utilisez Configuration de View > Administrateurs pour modifier la<br>liste des administrateurs View.                                                                                                    |  |  |
|                                                        | Pour plus d'informations sur les privilèges requis, reportez-vous au document Administration de<br>View.                                                                                                    |  |  |

**Tableau 1**‑**1.** Comptes système View

#### **Tableau 1**‑**2.** Comptes de base de données View

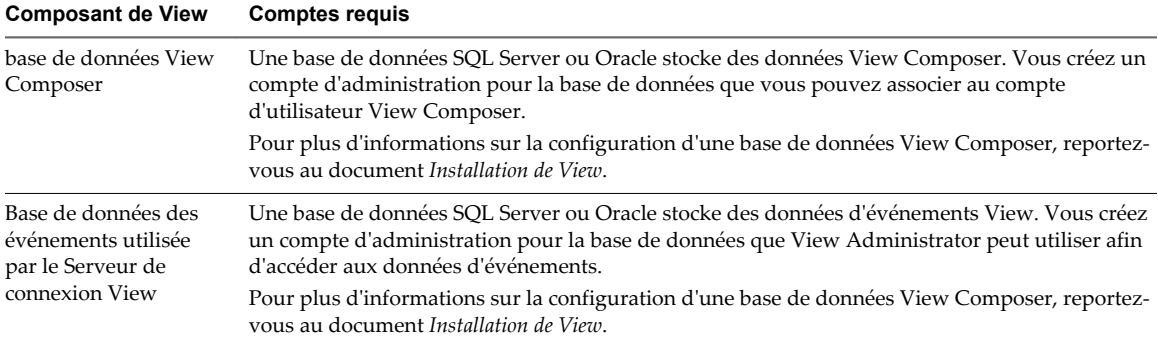

Pour réduire le risque de vulnérabilités de sécurité, effectuez les actions suivantes :

- n Configurez les bases de données View sur des serveurs distincts des autres serveurs de base de données que votre entreprise utilise.
- n Ne permettez pas à un compte d'utilisateur d'accéder à plusieurs bases de données.
- n Configurez des comptes séparés pour accéder aux bases de données View Composer et des événements.

# <span id="page-8-0"></span>**Paramètres de sécurité de View**

View inclut plusieurs paramètres que vous pouvez utiliser pour régler la sécurité de la configuration. Vous pouvez accéder aux paramètres en utilisant View Administrator, en modifiant des profils de groupe ou en utilisant l'utilitaire Éditeur ADSI, si nécessaire.

# **Paramètres généraux liés à la sécurité dans View Administrator**

Les paramètres généraux relatifs à la sécurité des sessions et des connexions au client sont accessibles sous **Configuration de View > Paramètres généraux** dans View Administrator.

| <b>Description</b>                                                                                                    |  |  |
|----------------------------------------------------------------------------------------------------|--|--|
| Le mot de passe est requis lorsque vous restaurez la configuration View LDAP à partir<br>d'une sauvegarde cryptée.                                                                                                    |  |  |
| Lorsque vous installez Serveur de connexion View version 5.1 ou supérieure, vous<br>fournissez un mot de passe de récupération de données. Après l'installation, vous pouvez<br>modifier ce mot de passe dans View Administrator.                                                                                                    |  |  |
| Lorsque vous sauvegardez Serveur de connexion View, la configuration View LDAP est<br>exportée sous forme de données LDIF cryptées. Pour restaurer la sauvegarde cryptée avec<br>l'utilitaire vdmimport, vous devez fournir le mot de passe de récupération de données. Le<br>mot de passe doit contenir entre 1 et 128 caractères. Suivez les meilleures pratiques de votre<br>entreprise concernant la génération de mots de passe sécurisés.                                                                                                    |  |  |
| Détermine si la signature et la vérification des messages JMS transmis entre les composants<br>de View a lieu.                                                                                                    |  |  |
| Si le paramètre est réglé sur <b>Désactivé</b> , le mode de sécurité des messages est désactivé.                                                                                                    |  |  |
| Si le paramètre est réglé sur Activé, les composants View rejettent les messages non signés.                                                                                                    |  |  |
| Si le paramètre est réglé sur <b>Mélangé</b> , le mode de sécurité des messages est activé, mais pas<br>appliqué pour les composants View qui précèdent View Manager 3.0.                                                                                                    |  |  |
| Le paramètre par défaut est Activé pour les nouvelles installations.                                                                                                    |  |  |
| Détermine si les informations d'identification nécessitent une nouvelle authentification<br>après une interruption réseau lorsque des clients Horizon Client se connectent à des postes<br>de travail et des applications View à l'aide d'un tunnel sécurisé.                                                                                                    |  |  |
| Ce paramètre offre une sécurité améliorée. Par exemple, si un ordinateur portable qui a été<br>volé se connecte à un autre réseau, l'utilisateur ne peut pas accéder automatiquement aux<br>postes de travail et aux applications View, car la connexion réseau a été temporairement<br>interrompue.                                                                                                    |  |  |
| Ce paramètre est activé par défaut.                                                                                                    |  |  |
| Déconnecte tous les postes de travail et toutes les applications une fois le nombre de<br>minutes spécifié écoulé depuis l'ouverture de la session utilisateur sur View. Tous les<br>postes de travail et toutes les applications seront déconnectés en même temps, quel que soit<br>le moment auquel l'utilisateur les a ouverts.                                                                                                    |  |  |
| La valeur par défaut est de 600 minutes.                                                                                                    |  |  |
| Protège les sessions d'application en l'absence d'activité de clavier ou de souris sur le<br>périphérique client. Si ce paramètre est défini sur <b>Après  minutes</b> , View déconnecte<br>toutes les applications et ignore les informations d'identification SSO au terme du nombre<br>spécifié de minutes sans activité de l'utilisateur. Les sessions de postes de travail sont<br>déconnectées. L'utilisateur doit ouvrir une nouvelle session pour se reconnecter aux<br>applications déconnectées ou lancer un nouveau poste de travail ou une nouvelle<br>application. |  |  |
| Si ce paramètre est défini sur Jamais, View ne déconnecte jamais les applications et n'ignore<br>jamais les informations d'identification SSO suite à l'inactivité de l'utilisateur.<br>La valeur par défaut est <b>Jamais</b> .                                                                                                    |  |  |
|                                                                                                    |  |  |

**Tableau 1**‑**3.** Paramètres généraux liés à la sécurité

| Paramètre                                                                                                    | <b>Description</b>                                                                                                    |  |
|----------------------------------------------------------------------------------------------------|----------------------------------------------------------------------------------------------------|--|
| Autres clients.<br>Ignore les informations d'identification SSO au bout d'un certain temps. Ce paramètres<br>concerne les clients qui ne prennent pas en charge l'accès à distance aux applications. Si ce<br>Supprimer les<br>paramètre est défini sur Après  minutes, l'utilisateur doit ouvrir une nouvelle session<br>informations<br>pour se connecter à un poste de travail une fois que le nombre spécifié de minutes s'est<br>d'identification SSO<br>écoulé depuis qu'il s'est connecté à View, quelle que soit son activité sur le périphérique<br>client.<br>La valeur par défaut est Après 15 minutes. |                                                                                                    |  |
| Activer IPSec pour le<br>couplage du serveur de<br>sécurité                                                                                                    | Détermine s'il est nécessaire d'utiliser IPSec (Internet Protocol Security) pour les connexions<br>entre des serveurs de sécurité et des instances de Serveur de connexion View.<br>Par défaut, IPSec pour les connexions du serveur de sécurité est activé.                                                                                                    |  |
| Délai d'expiration de la<br>session de View<br>Administrator                                                                                                    | Détermine la durée pendant laquelle une session View Administrator inactive continue<br>avant d'expirer.<br><b>IMPORTANT</b> Définir le délai d'expiration de la session View Administrator sur un nombre<br>de minutes élevé augmente le risque d'utilisation non autorisée de View Administrator.<br>Soyez prudent lorsque vous autorisez une session inactive à durer longtemps.<br>Par défaut, le délai d'expiration de la session View Administrator est de 30 minutes. Vous<br>pouvez définir un délai d'expiration de session compris entre 1 et 4 320 minutes. |  |

**Tableau 1**‑**3.** Paramètres généraux liés à la sécurité (suite)

**REMARQUE** SSL est requis pour toutes les connexions d'Horizon Client et de View Administrator à View. Si votre déploiement de View utilise des équilibreurs de charge ou d'autres serveurs intermédiaires client, vous pouvez décharger SSL sur eux et configurer des connexions non-SSL sur des instances de Serveur de connexion View et des serveurs de sécurité individuels. Voir « Décharger des connexions SSL sur des serveurs intermédiaires » dans le document *Administration de View*.

## **Paramètres de serveur liés à la sécurité dans View Administrator**

Les paramètres de serveur relatifs à la sécurité sont accessibles sous **Configuration de View > Serveurs** dans View Administrator.

| Paramètre                                                                   | <b>Description</b>                                                                                                    |
|-----------------------------------------------------------------------------|----------------------------------------------------------------------------------------------------|
| <b>Utiliser PCoIP Secure</b><br>Gateway pour les<br>connexions PCoIP à la   | Détermine si Horizon Client établit une autre connexion sécurisée au Serveur de<br>connexion View ou à l'hôte du serveur de sécurité lorsque les utilisateurs se connectent à<br>des postes de travail et des applications View avec le protocole d'affichage PCoIP.                                                                                            |
| machine                                                                     | Si ce paramètre est désactivé, la session de poste de travail ou d'application est établie<br>directement entre le client et le poste de travail View ou l'hôte des services Bureau à<br>distance (Remote Desktop Services, RDS), contournant ainsi le Serveur de connexion View<br>ou l'hôte du serveur de sécurité.<br>Ce paramètre est désactivé par défaut. |
| Utiliser une connexion par<br>tunnel sécurisé à la<br>machine               | Détermine si Horizon Client établit une autre connexion HTTPS au Serveur de connexion<br>View ou à l'hôte du serveur de sécurité lorsque l'utilisateur se connecte à un poste de<br>travail ou à une application de View.                                                                                                    |
|                                                                             | Si ce paramètre est désactivé, la session de poste de travail ou d'application est établie<br>directement entre le client et le poste de travail View ou l'hôte des services Bureau à<br>distance (Remote Desktop Services, RDS), contournant ainsi le Serveur de connexion View<br>ou l'hôte du serveur de sécurité.<br>Ce paramètre est activé par défaut.    |
| <b>Utiliser Blast Secure</b><br>Gateway pour un HTML<br>Access à la machine | Détermine si les clients qui accèdent à des postes de travail à l'aide d'un navigateur Web<br>utilisent Blast Secure Gateway pour établir un tunnel sécurisé avec le Serveur de<br>connexion View.                                                                                                    |
|                                                                             | S'il est désactivé, les navigateurs Web établissent des connexions directes aux postes de<br>travail View, en contournant le Serveur de connexion View.                                                                                                    |
|                                                                             | Ce paramètre est désactivé par défaut.                                                                                                    |

**Tableau 1**‑**4.** Paramètres de serveur liés à la sécurité

# **Paramètres liés à la sécurité dans le modèle pour la configuration de View Agent**

Les paramètres liés à la sécurité sont fournis dans le fichier de modèle d'administration pour View Agent (vdm\_agent.adm). Sauf indication contraire, les paramètres comprennent uniquement un paramètre Configuration ordinateur.

Les paramètres de sécurité sont stockés dans le registre sur la machine cliente sous HKLM\Software\Policies\VMware, Inc.\VMware VDM\Agent\Configuration.

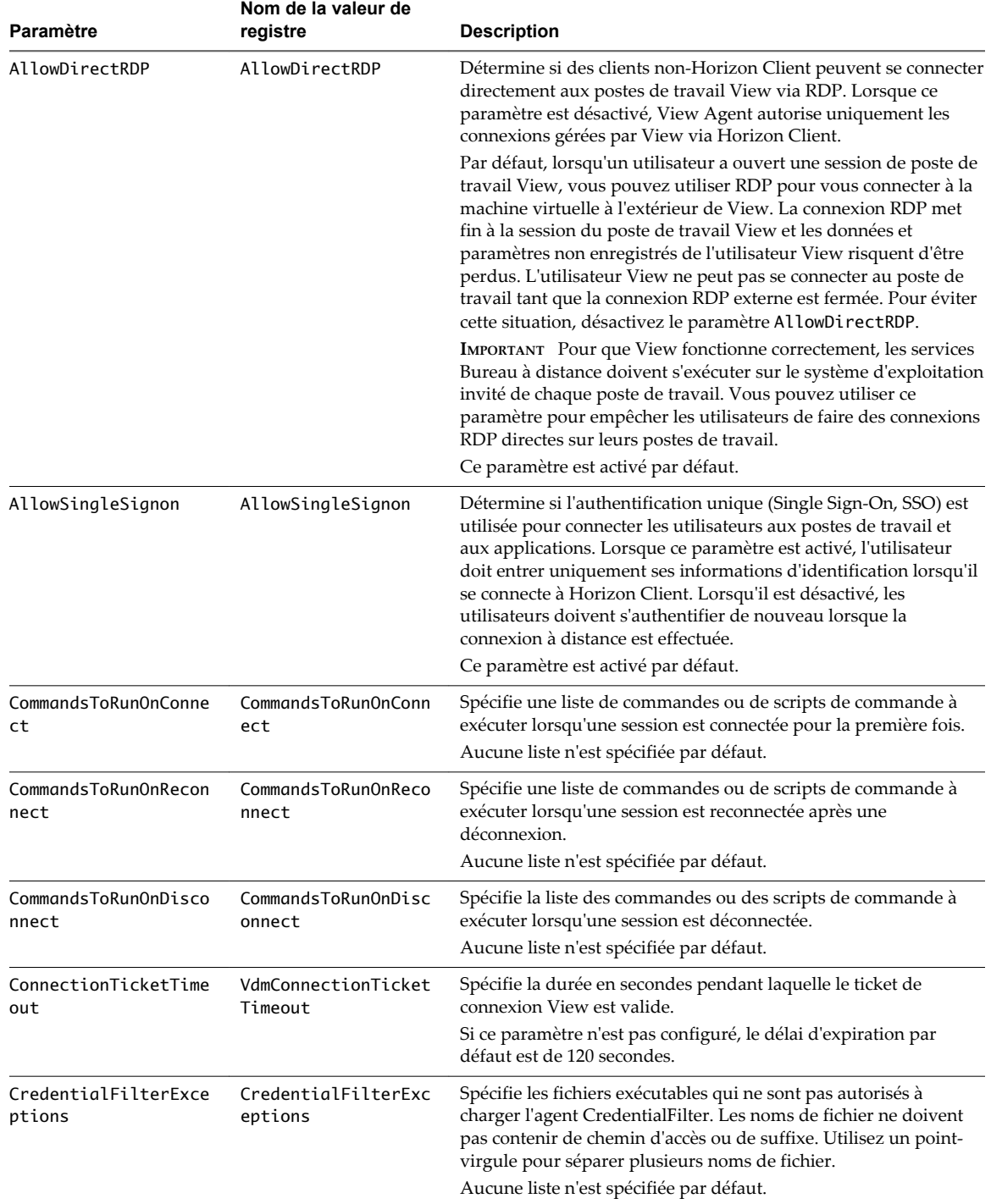

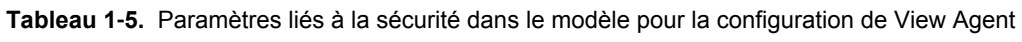

# **Paramètres de sécurité du modèle de configuration d' Horizon Client**

Les paramètres liés à la sécurité sont fournis dans le fichier de modèle d'administration d'Horizon Client (vdm\_client.adm). Sauf indication contraire, les paramètres comprennent uniquement un paramètre Configuration ordinateur. Si un paramètre Configuration utilisateur est disponible et si vous lui définissez une valeur, il remplace le paramètre Configuration ordinateur équivalent.

Les paramètres de sécurité sont stockés dans le registre sur la machine hôte sous HKLM\Software\Policies\VMware, Inc.\VMware VDM\Client\Security.

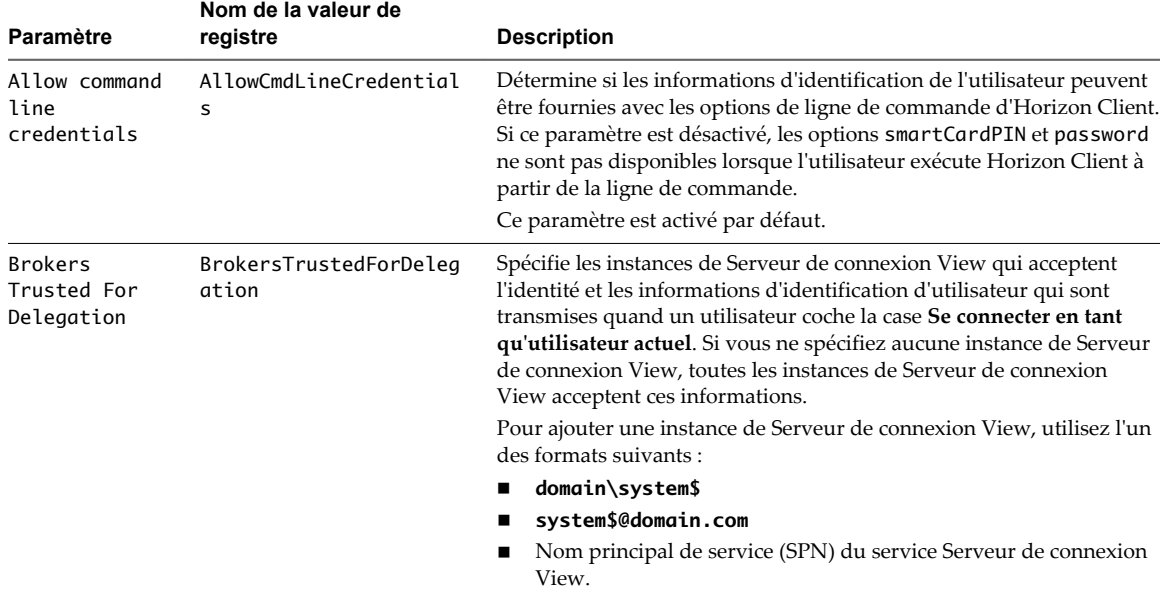

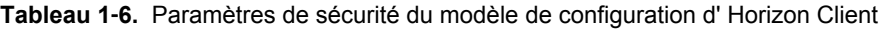

| Paramètre                   | Nom de la valeur de<br>registre | <b>Description</b>                                                                                                    |
|-----------------------------|---------------------------------|----------------------------------------------------------------------------------------------------|
| Certificate<br>verification | CertCheckMode                   | Configure le niveau de vérification du certificat effectué par<br>Horizon Client. Vous pouvez sélectionner l'un de ces modes :                                                                                                    |
| mode                        |                                 | No Security. View n'effectue pas la vérification de certificat.                                                                                                    |
|                             |                                 | Warn But Allow. Lorsque les problèmes de certificat de serveur<br>п<br>suivants se produisent, un avertissement s'affiche, mais<br>l'utilisateur peut continuer à se connecter au Serveur de<br>connexion View:                                                                                                    |
|                             |                                 | Un certificat auto-signé est fourni par View. Dans ce cas, il est<br>п<br>acceptable si son nom ne correspond pas à celui du Serveur<br>de connexion View fourni par l'utilisateur dans<br>Horizon Client.                                                                                                    |
|                             |                                 | Sur un client ultra léger, la vérification du certificat n'est pas<br>п<br>possible, car le magasin d'approbations est vide.                                                                                                    |
|                             |                                 | Si une autre condition d'erreur de certificat se produit, View<br>affiche une boîte de dialogue d'erreur et empêche l'utilisateur de<br>se connecter au Serveur de connexion View.                                                                                                    |
|                             |                                 | Full Security. Si une erreur de type de certificat se produit,<br>п<br>l'utilisateur ne peut pas se connecter au Serveur de connexion<br>View. View affiche des erreurs de certificat à l'utilisateur.                                                                                                    |
|                             |                                 | La valeur par défaut est Avertir, mais autoriser.                                                                                                    |
|                             |                                 | IMPORTANT La valeur par défaut de Avertir, mais autoriser vise<br>à simplifier le déploiement et les tests dans un environnement de pré-<br>production. Seul le paramètre Sécurité totale est recommandé<br>pour la production.                                                                                                    |
|                             |                                 | Lorsque ce paramètre de stratégie de groupe est configuré, les<br>utilisateurs peuvent afficher le mode de vérification de certificat<br>sélectionné dans Horizon Client, mais ne peuvent pas configurer le<br>paramètre. La boîte de dialogue de configuration SSL informe les<br>utilisateurs que l'administrateur a verrouillé le paramètre. |
|                             |                                 | Lorsque ce paramètre n'est pas configuré ou est désactivé, les<br>utilisateurs d'Horizon Client peuvent configurer SSL et sélectionner<br>un mode de vérification de certificat.                                                                                                    |
|                             |                                 | Pour les clients Windows, si vous ne voulez pas configurer ce<br>paramètre en tant que stratégie de groupe, vous pouvez activer la<br>vérification de certificat en ajoutant le nom de valeur CertCheckMode<br>à la clé de registre suivante sur l'ordinateur client :                                                                          |
|                             |                                 | HKEY_LOCAL_MACHINE\Software\VMware, Inc.\VMware<br>VDM\Client\Security                                                                                                    |
|                             |                                 | Utilisez les valeurs suivantes dans la clé de registre :                                                                                                    |
|                             |                                 | <b>O</b> implémente No Security.<br>п                                                                                                    |
|                             |                                 | 1 implémente Warn But Allow.<br>■                                                                                                    |
|                             |                                 | 2 implémente Full Security.                                                                                                    |
|                             |                                 | Si vous configurez le paramètre de stratégie de groupe et le paramètre<br>CertCheckMode dans la clé de registre, le paramètre de stratégie de<br>groupe est prioritaire sur la valeur de la clé de registre.                                                                                                    |

**Tableau 1**‑**6.** Paramètres de sécurité du modèle de configuration d' Horizon Client (suite)

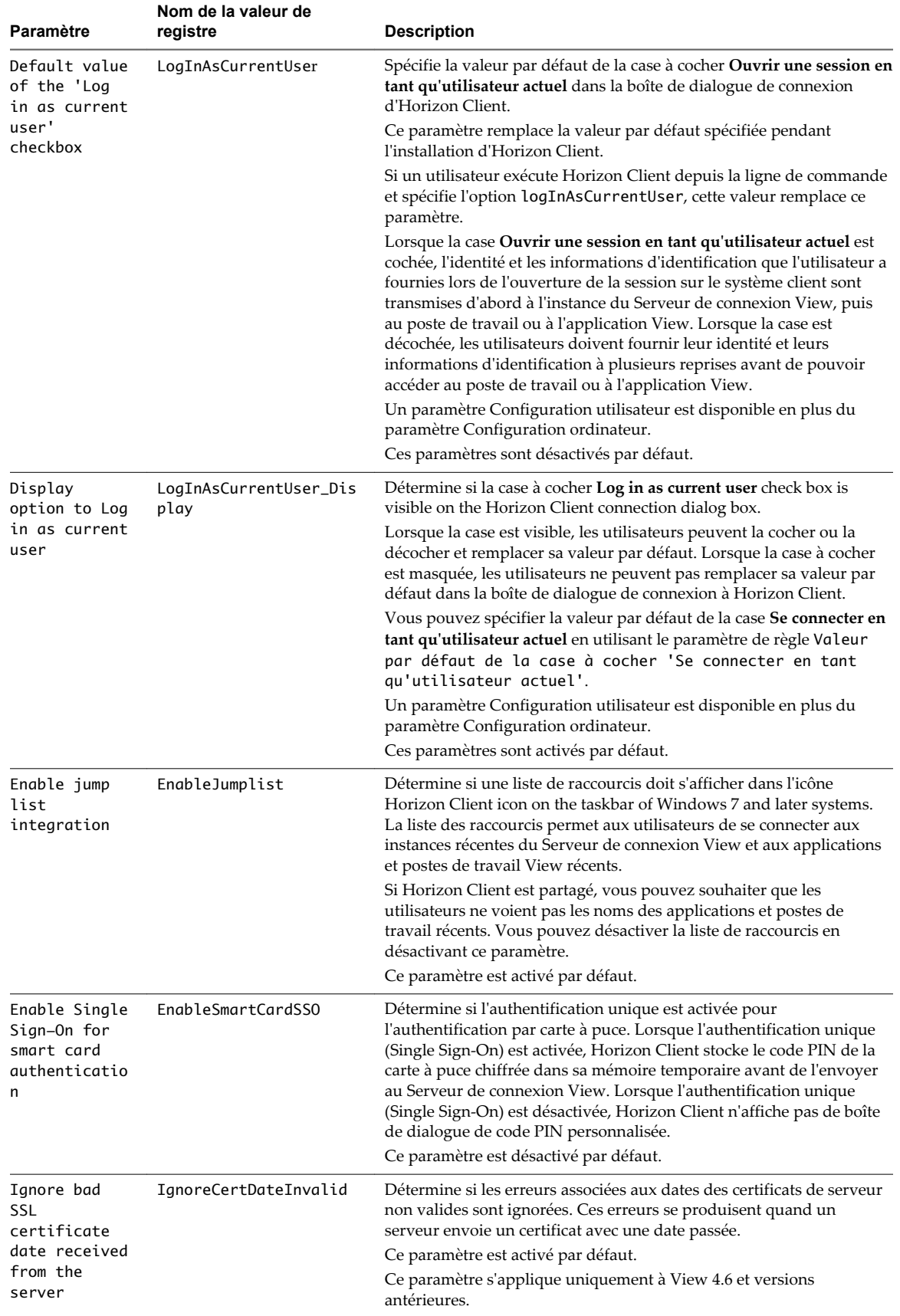

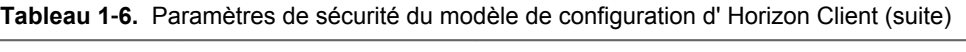

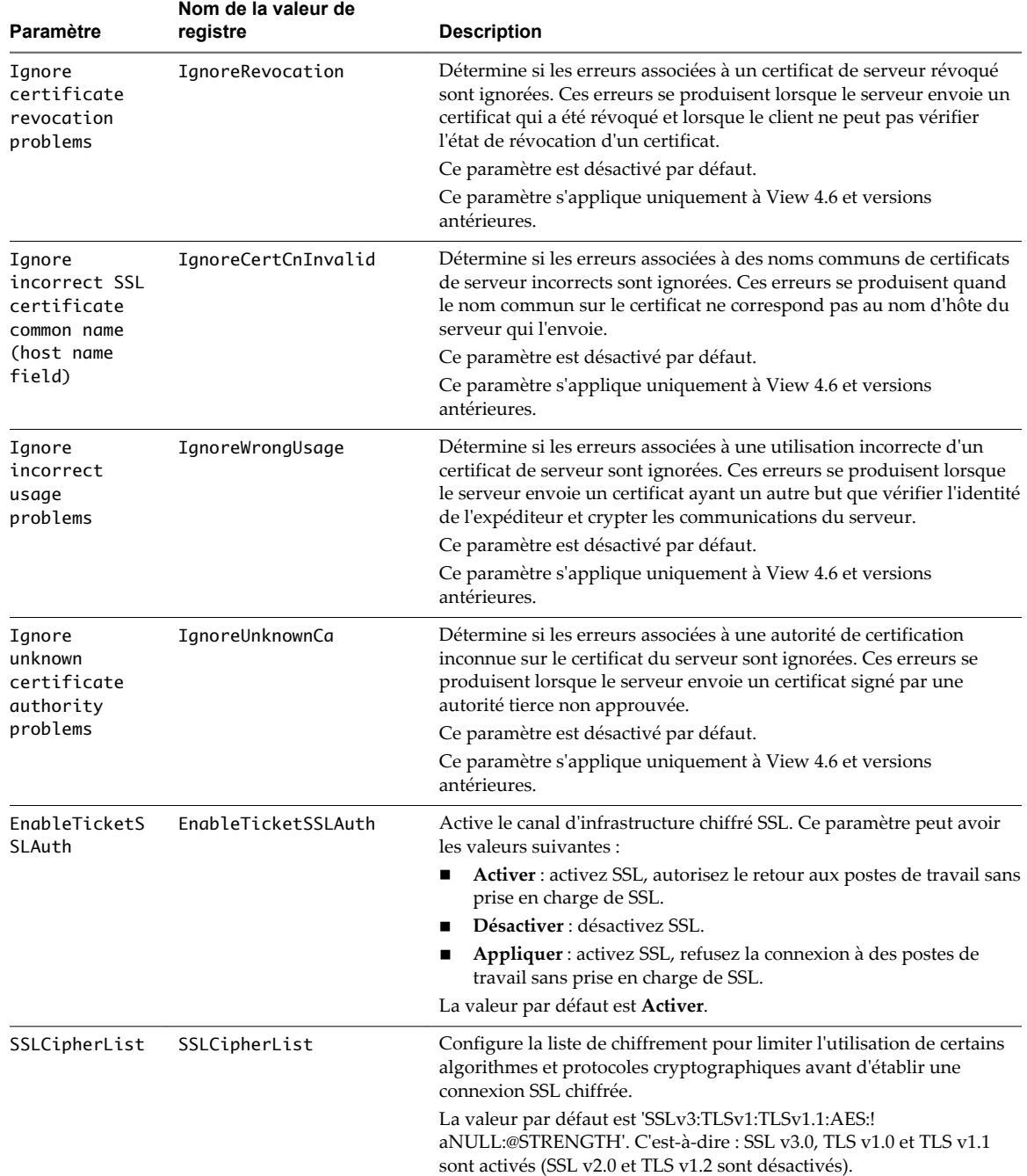

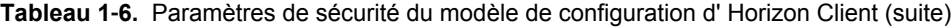

# **Paramètres liés à la sécurité dans la section Définitions de script du modèle de configuration d' Horizon Client**

Les paramètres liés à la sécurité sont fournis dans la section Définitions de script du fichier de modèle d'administration d'Horizon Client (vdm\_client.adm). Sauf indication contraire, les paramètres incluent un paramètre Configuration ordinateur et un paramètre Configuration utilisateur. Si vous définissez un paramètre Configuration utilisateur, il remplace le paramètre Configuration ordinateur équivalent.

Les paramètres des définitions de script sont stockés dans le registre sur la machine hôte sous HKLM\Software\Policies\VMware, Inc.\VMware VDM\Client.

| Paramètre                              | Nom de la valeur de<br>registre | <b>Description</b>                                                                                                    |
|----------------------------------------|---------------------------------|----------------------------------------------------------------------------------------------------|
| Connect all USB<br>devices to the      | connectUSBOnStartup             | Détermine si tous les périphériques USB disponibles sur le système<br>client sont connectés au poste de travail lorsque ce dernier est lancé. |
| desktop on<br>launch                   |                                 | Ce paramètre est désactivé par défaut.                                                                                                    |
| Connect all USB<br>devices to the      | connectUSBOnInsert              | Détermine si les périphériques USB sont connectés au poste de travail<br>lorsqu'ils sont branchés sur le système client.                      |
| desktop when<br>they are plugged<br>in |                                 | Ce paramètre est désactivé par défaut.                                                                                                    |
| Logon Password                         | Password                        | Spécifie le mot de passe qu'Horizon Client utilise lors de l'ouverture de<br>session. Active Directory stocke ce mot de passe en texte brut.  |
|                                        |                                 | Ce paramètre n'est pas défini par défaut.                                                                                                    |

**Tableau 1**‑**7.** Paramètres liés à la sécurité dans la section Définitions de script

Pour plus d'informations sur ces paramètres et leurs implications en termes de sécurité, reportez-vous au document *Administration de View*.

# **Paramètres liés à la sécurité dans View LDAP**

Les paramètres liés à la sécurité sont fournis dans View LDAP sous le chemin d'accès d'objet cn=common,ou=global,ou=properties,dc=vdi,dc=vmware,dc=int. Vous pouvez utiliser l'utilitaire Éditeur ADSI pour modifier la valeur de ces paramètres sur une instance du Serveur de connexion View. La modification se propage automatiquement à toutes les autres instances du Serveur de connexion View dans un groupe.

| Paire<br>nom/valeur                     | <b>Attribut</b>           | <b>Description</b>                                                                                                    |
|-----------------------------------------|---------------------------|----------------------------------------------------------------------------------------------------|
| CS-<br>allowunencryp<br>tedstartsession | pae-<br>NameValuePa<br>ir | Cet attribut contrôle si un canal sécurisé est requis entre une instance de Serveur de<br>connexion View et un poste de travail lorsqu'une session d'utilisateur distante est<br>démarrée.                                                                                                    |
|                                         |                           | Lorsque View Agent 5.1 ou supérieur est installé sur un ordinateur de poste de<br>travail, cet attribut n'a aucun effet et un canal sécurisé est toujours requis. Lorsque<br>View Agent antérieur à View 5.1 est installé, un canal sécurisé ne peut pas être établi<br>si l'ordinateur de poste de travail n'est pas membre d'un domaine avec une<br>approbation bidirectionnelle vers le domaine de l'instance de Serveur de connexion<br>View. Dans ce cas, l'attribut est important pour déterminer si une session d'utilisateur<br>distante peut être démarrée sans canal sécurisé. |
|                                         |                           | Dans tous les cas, les informations d'identification d'utilisateur et les tickets<br>d'autorisation sont protégés par une clé statique. Un canal sécurisé fournit une<br>garantie supplémentaire de confidentialité à l'aide de clés dynamiques.                                                                                                    |
|                                         |                           | Si elle est définie sur 0, une session d'utilisateur distante ne démarre pas si un canal<br>sécurisé ne peut pas être établi. Ce paramètre est approprié si tous les postes de<br>travail se trouvent dans des domaines approuvés ou si View Agent 5.1 ou supérieur<br>est installé sur tous les postes de travail.                                                                                                    |
|                                         |                           | Si elle est définie sur 1, une session d'utilisateur distante peut être démarrée même si<br>un canal sécurisé ne peut pas être établi. Ce paramètre est approprié si certains postes<br>de travail ont des View Agents anciens et s'ils se ne trouvent pas dans des domaines<br>approuvés.                                                                                                    |
|                                         |                           | Le paramètre par défaut est                                                                                                    |
|                                         |                           | 1.                                                                                                    |

**Tableau 1**‑**8.** Paramètres liés à la sécurité dans View LDAP

# <span id="page-17-0"></span>**Ressources de View**

View inclut plusieurs fichiers de configuration et des ressources similaires qui doivent être protégés.

**Tableau 1**‑**9.** Ressources du Serveur de connexion View et de serveur de sécurité

| <b>Resource</b><br>(Ressource)                                | <b>Emplacement</b>                                                                                     | <b>Protection</b>                                                                                                    |
|---------------------------------------------------------------|----------------------------------------------------------------------------------------------------|----------------------------------------------------------------------------------------------------|
| Paramètres LDAP                                               | Non applicable.                                                                                        | Les données LDAP sont protégées<br>automatiquement dans le cadre du<br>contrôle d'accès basé sur des rôles.                                                                   |
| Fichiers de<br>sauvegarde LDAP                                | <lettre de<br=""><i>lecteur&gt;</i>:\Programdata\VMWare\VDM\backups<br/>(Windows Server 2008)</lettre> | Protégé par un contrôle d'accès.                                                                                                    |
| locked.properties<br>(Fichier de propriétés<br>de certificat) | install_directory\VMware\VMware<br>View\Server\sslgateway\conf                                         | Peut être protégé par un contrôle<br>d'accès. Assurez-vous que ce fichier<br>est sécurisé contre l'accès par des<br>utilisateurs qui ne sont pas des<br>administrateurs View. |
| Fichiers journaux                                             | Reportez-vous à la section « Fichiers journaux de<br>View », page 18                                   | Protégé par un contrôle d'accès.                                                                                                    |
| web.xml<br>(Fichier de<br>configuration<br>Tomcat)            | install_directory\VMware<br>View\Server\broker\web apps\ROOT\Web INF                                   | Protégé par un contrôle d'accès.                                                                                                    |

# **Fichiers journaux de View**

View crée des fichiers journaux qui enregistrent l'installation et le fonctionnement de ses composants.

**REMARQUE** Les fichiers journaux de View sont conçus pour être utilisés par le support VMware. VMware vous recommande de configurer et d'utiliser la base de données des événements pour contrôler View. Pour plus d'informations, reportez-vous aux documents *Installation de View* et *Intégration de View*.

| <b>Composant View</b>                            | Chemin d'accès au fichier et autres informations                                                                                                    |  |  |
|--------------------------------------------------|----------------------------------------------------------------------------------------------------|--|--|
| Tous les composants<br>(journaux d'installation) | %TEMP%\vminst.log_date_timestamp<br>%TEMP%\vmmsi.log_date_timestamp                                                                                                    |  |  |
| View Agent                                       | Système d'exploitation client Windows XP :                                                                                                    |  |  |
|                                                  | < <i>Drive Letter&gt;</i> :\Documents and Settings\All Users\Application<br>Data\VMware\VDM\logs                                                                                                    |  |  |
|                                                  | Système d'exploitation client Windows Vista, Windows 7 et Windows 8 :                                                                                                    |  |  |
|                                                  | <drive letter="">:\ProgramData\VMware\VDM\logs</drive>                                                                                                    |  |  |
|                                                  | Pour accéder aux fichiers journaux de View stockés dans <drive<br>Letter&gt;:\ProgramData\VMware\VDM\logs, vous devez ouvrir les journaux à partir d'un<br/>programme avec des privilèges administrateur élevés. Cliquez avec le bouton droit sur le<br/>fichier du programme et sélectionnez Exécuter en tant qu'administrateur.</drive<br> |  |  |
|                                                  | Si un disque de données utilisateur (User Data Disk, UDD) est configuré, < <i>Drive Letter</i> > peut<br>correspondre à l'UDD.                                                                                                    |  |  |
|                                                  | Les journaux de PCoIP portent les noms pcoip_agent*. log et pcoip_server*. log.                                                                                                    |  |  |
| <b>Applications View</b>                         | Base de données des événements View configurée sur un serveur de base de données SQL<br>Server ou Oracle.                                                                                                    |  |  |
|                                                  | Journaux d'événements d'application Windows. Désactivé par défaut.                                                                                                    |  |  |

**Tableau 1**‑**10.** Fichiers journaux de View

| <b>Composant View</b>                                  | Chemin d'accès au fichier et autres informations                                                                                                    |
|--------------------------------------------------------|----------------------------------------------------------------------------------------------------|
| View Composer                                          | %system_drive%\Windows\Temp\vmware-viewcomposer-qa-new.log sur le poste de<br>travail de clone lié.                                                                                                    |
|                                                        | Le journal de View Composer contient des informations sur l'exécution des scripts<br>QuickPrep et Sysprep. Le journal enregistre l'heure de début et l'heure de fin de l'exécution<br>du script, ainsi que tous les messages de sortie ou d'erreur.          |
| Serveur de connexion<br>View ou serveur de<br>sécurité | <drive letter="">:\ProgramData\VMware\VDM\logs<br/>Le répertoire des journaux est configurable dans les paramètres de configuration de journal<br/>du fichier de modèle d'administration pour la configuration commune de View<br/>(vdm_common.adm).</drive> |
|                                                        | Les journaux de PCoIP Secure Gateway sont écrits dans des fichiers avec le nom<br>SecurityGateway_*.log dans le sous-répertoire PCoIP Secure Gateway du répertoire<br>des journaux sur un serveur de sécurité.                                               |
| <b>Services View</b>                                   | Base de données des événements View configurée sur un serveur de base de données SQL<br>Server ou Oracle.                                                                                                    |
|                                                        | Journaux d'événements de système Windows.                                                                                                    |

<span id="page-18-0"></span>**Tableau 1**‑**10.** Fichiers journaux de View (suite)

# **Ports TCP et UDP de View**

View utilise des ports TCP et UDP pour l'accès au réseau entre ses composants.

Lors de l'installation, View peut configurer facultativement des règles de pare-feu Windows pour ouvrir les ports utilisés par défaut. Si vous modifiez les ports par défaut après l'installation, vous devez reconfigurer manuellement les règles de pare-feu Windows pour autoriser l'accès sur les ports mis à jour. Reportez-vous à la section « Remplacement des ports par défaut pour les services View » dans le document *Installation de View*.

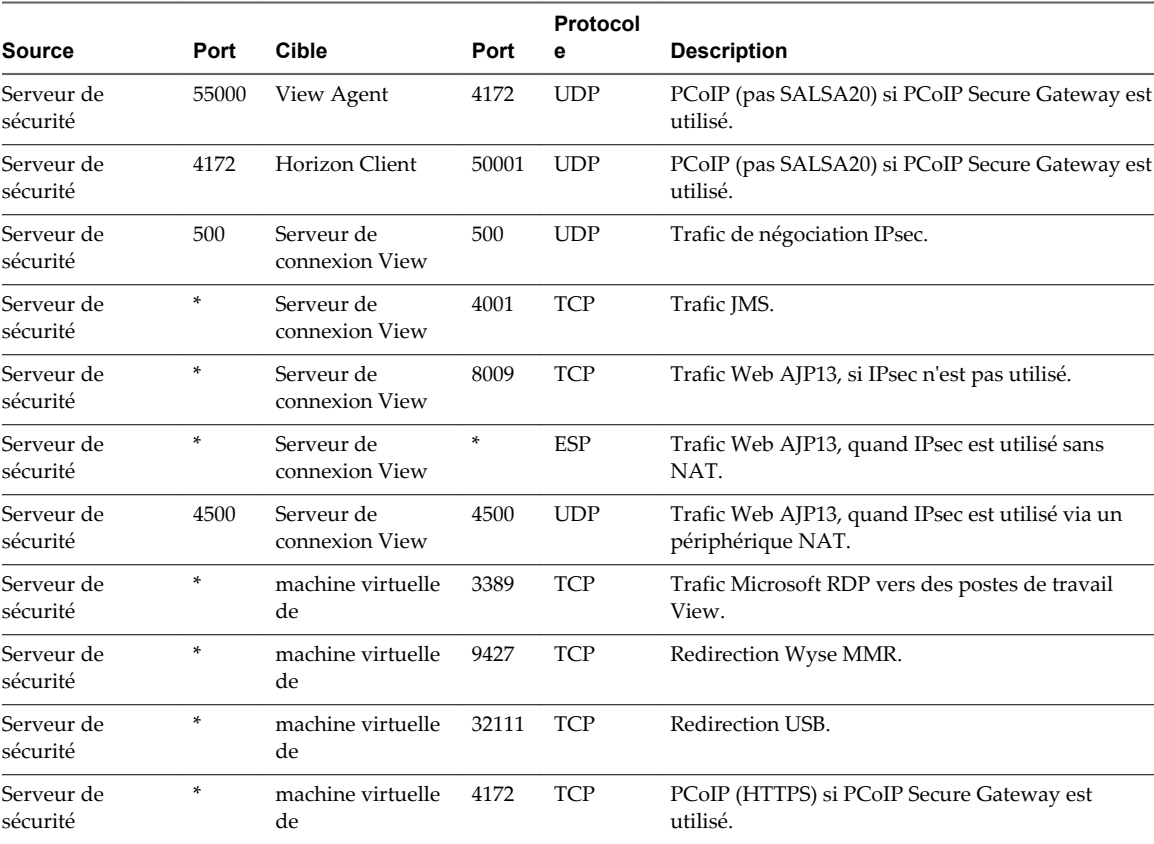

#### **Tableau 1**‑**11.** Ports TCP et UDP utilisés par View

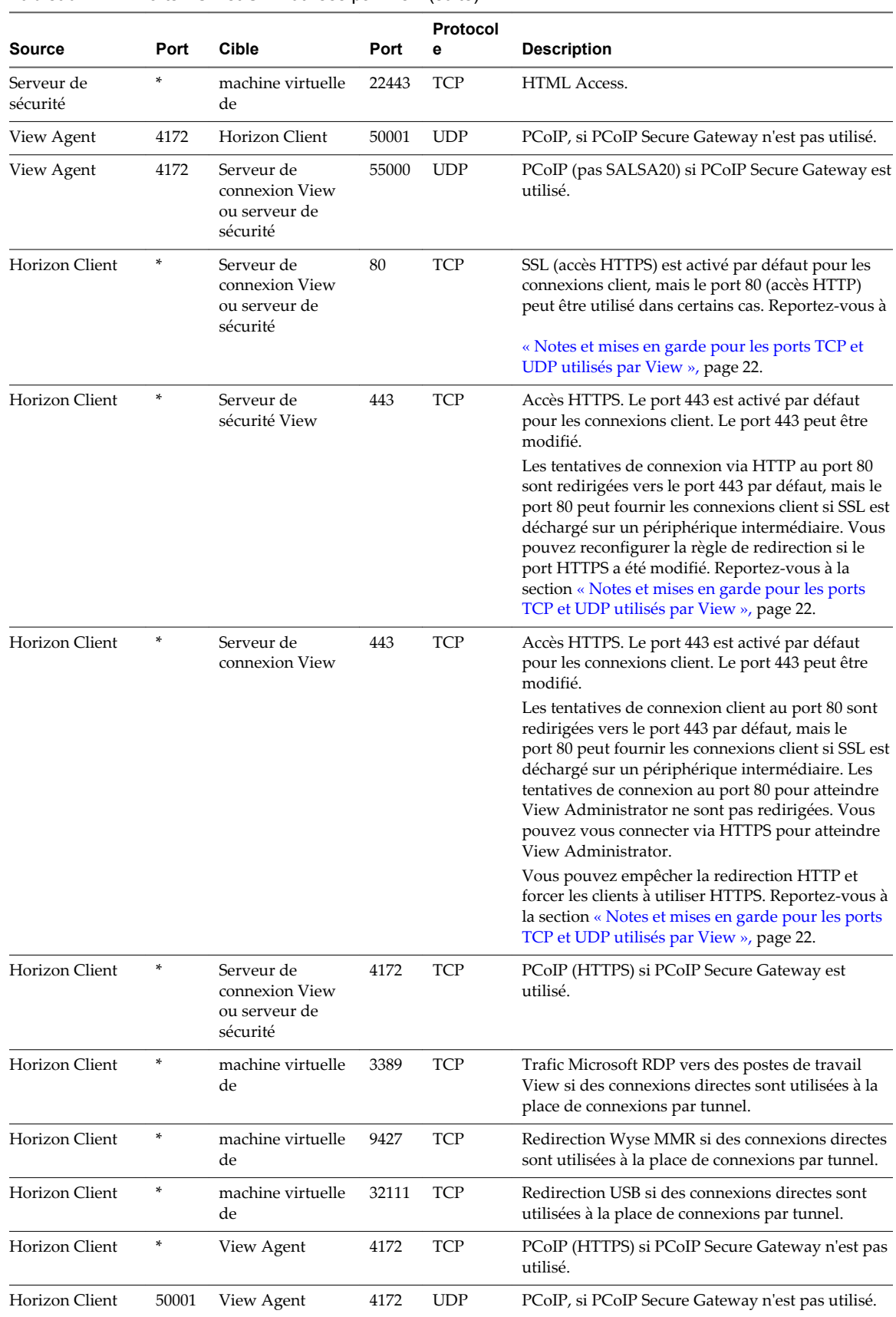

#### **Tableau 1**‑**11.** Ports TCP et UDP utilisés par View (suite)

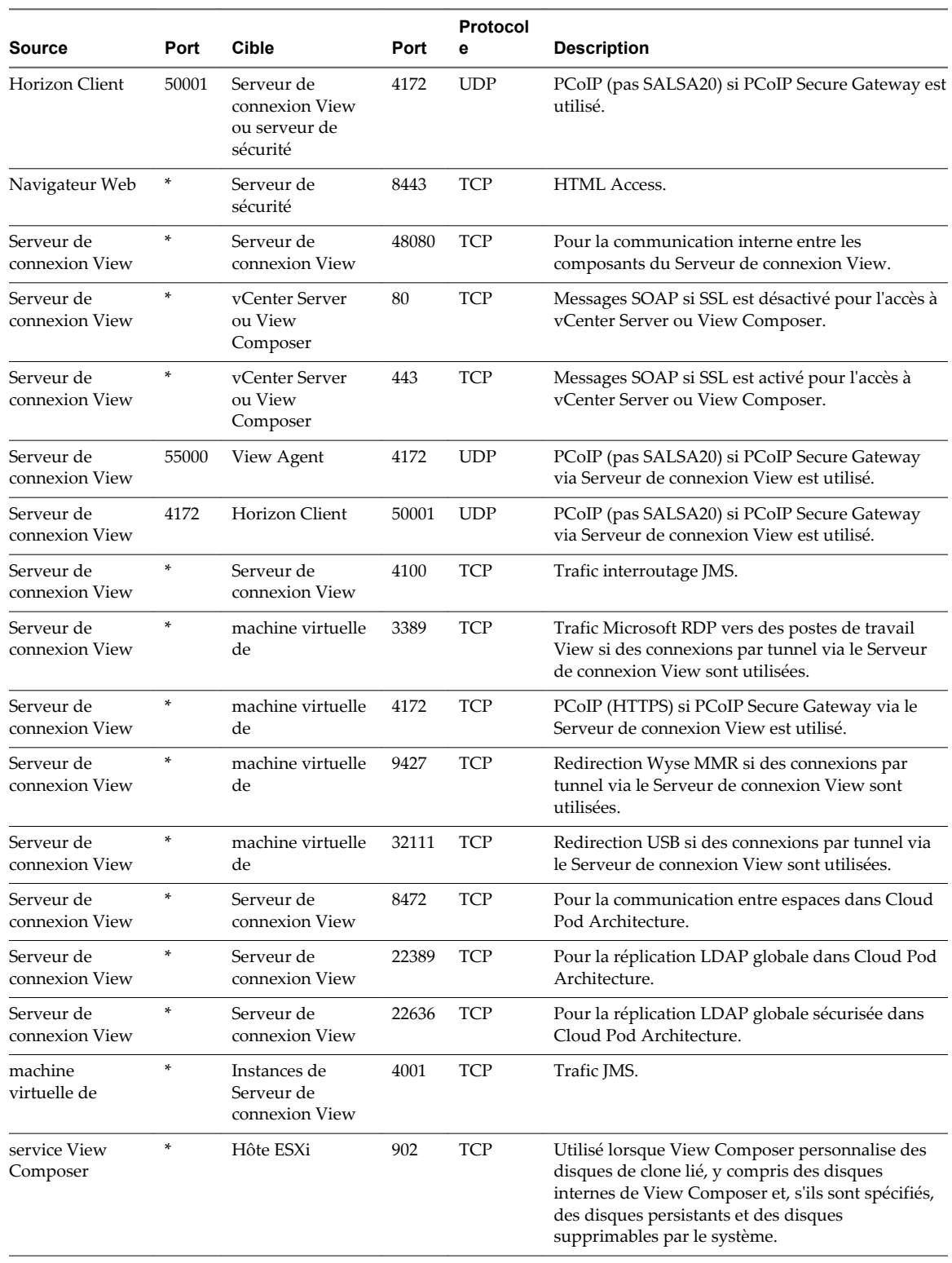

**Tableau 1**‑**11.** Ports TCP et UDP utilisés par View (suite)

# <span id="page-21-0"></span>**Notes et mises en garde pour les ports TCP et UDP utilisés par View**

Les tentatives de connexion via HTTP sont redirigées en silence vers HTTPS, à l'exception des tentatives de connexion à View Administrator. La redirection HTTP n'est pas nécessaire pour les clients View plus récents car ils sont dirigés par défaut vers HTTPS. Mais elle est utile lorsque les utilisateurs se connectent avec un navigateur Web, par exemple pour télécharger View Client.

Le problème de la redirection HTTP est qu'il s'agit d'un protocole non sécurisé. Si un utilisateur ne prend pas l'habitude d'entrer **https://** dans la barre d'adresse, une personne malveillante peut compromettre le navigateur Web, installer un programme malveillant ou voler des informations d'identification, même lorsque la page attendue est affichée correctement.

**REMARQUE** La redirection HTTP pour les connexions externes peut avoir lieu uniquement si vous configurez votre pare-feu externe pour qu'il autorise le trafic entrant sur le port TCP 80.

Les tentatives de connexion via HTTP à View Administrator ne sont pas redirigées. Au lieu de cela, un message d'erreur indiquant que vous devez utiliser HTTPS est renvoyé.

Pour empêcher la redirection de toutes les tentatives de connexion HTTP, consultez « Empêcher la redirection HTTP des connexions des clients vers le serveur de connexion » dans le document *Installation de View*.

Les connexions au port 80 d'une instance de Serveur de connexion View ou d'un serveur de sécurité peuvent également avoir lieu si vous déchargez les connexions client SSL sur un périphérique intermédiaire. Consultez la section « Décharger des connexions SSL sur des serveurs intermédiaires » dans le document *Administration de VMware Horizon View*.

Pour autoriser la redirection HTTP lorsque le numéro de port SSL a été modifié, consultez « Modifier le numéro de port de la redirection HTTP vers le serveur de connexion » dans le document *Installation de View*.

**REMARQUE** Le numéro de port UDP que les clients utilisent pour le protocole PCoIP est susceptible de changer. Si le port 50001 est en cours d'utilisation, le client choisira le port 50002. Si ce dernier est en cours d'utilisation, le client choisira le port 50003, et ainsi de suite. Vous devez configurer le pare-feu avec la valeur ANY lorsque 50001 figure dans le tableau.

# **Services sur un hôte du Serveur de connexion View**

Le fonctionnement de View dépend de plusieurs services s'exécutant sur un hôte du Serveur de connexion View.

| Nom du service                                          | Type de<br>démarrage | <b>Description</b>                                                                                                    |
|---------------------------------------------------------|----------------------|----------------------------------------------------------------------------------------------------|
| <b>VMware Horizon</b><br>View Blast Secure<br>Gateway   | Automatiqu<br>e      | Fournit des services HTML Access sécurisés. Ce service doit être en cours<br>d'exécution si des clients se connectent au Serveur de connexion View via HTML<br>Access Secure Gateway.                                                                                                    |
| Serveur de<br>connexion VMware<br>Horizon View          | Automatiqu<br>e      | Fournit des services de Broker pour les connexions. Ce service doit toujours être en<br>cours d'exécution. Si vous démarrez ou arrêtez ce service, il démarre ou arrête<br>également les services Framework, Message Bus, Security Gateway et Web. Ce<br>service ne démarre ni n'arrête le service VMwareVDMDS ou VMware Horizon<br>View Script Host. |
| Composant de<br><b>VMware Horizon</b><br>View Framework | Manuel               | Fournit des services de journalisation des événements, de sécurité et<br>d'infrastructure COM+. Ce service doit toujours être en cours d'exécution.                                                                                                    |

**Tableau 1**‑**12.** Services d'un hôte du Serveur de connexion View

| Nom du service                                                  | Type de<br>démarrage | <b>Description</b>                                                                                                    |
|-----------------------------------------------------------------|----------------------|----------------------------------------------------------------------------------------------------|
| Composant du bus<br>de message<br><b>VMware Horizon</b><br>View | Manuel               | Fournit des services de messagerie entre les composants View. Ce service doit<br>toujours être en cours d'exécution.                                                                                                   |
| <b>VMware Horizon</b><br>View PCoIP Secure<br>Gateway           | Manuel               | Fournit des services PCoIP Secure Gateway. Ce service doit être en cours<br>d'exécution si des clients se connectent au Serveur de connexion View via PCoIP<br>Secure Gateway.                                         |
| Hôte de script<br><b>VMware Horizon</b><br>View                 | Désactivé            | Fournit la prise en charge de scripts tiers s'exécutant lorsque vous supprimez des<br>machines virtuelles. Par défaut, ce service est désactivé. Vous devez activer ce<br>service si vous voulez exécuter des scripts. |
| Composant<br><b>VMware Horizon</b><br>View Security<br>Gateway  | Manuel               | Fournit des services de passerelle communs. Ce service doit toujours être en cours<br>d'exécution.                                                                                                    |
| Composant Web<br><b>VMware Horizon</b><br>View                  | Manuel               | Fournit des services Web. Ce service doit toujours être en cours d'exécution.                                                                                                    |
| <b>VMwareVDMDS</b>                                              | Automatiqu<br>e      | Fournit des services d'annuaire LDAP. Ce service doit toujours être en cours<br>d'exécution. Pendant les mises à niveau de View, ce service garantit la migration<br>correcte des données existantes.                  |

<span id="page-22-0"></span>**Tableau 1**‑**12.** Services d'un hôte du Serveur de connexion View (suite)

# **Services sur un serveur de sécurité**

Le fonctionnement de View dépend de plusieurs services s'exécutant sur un serveur de sécurité.

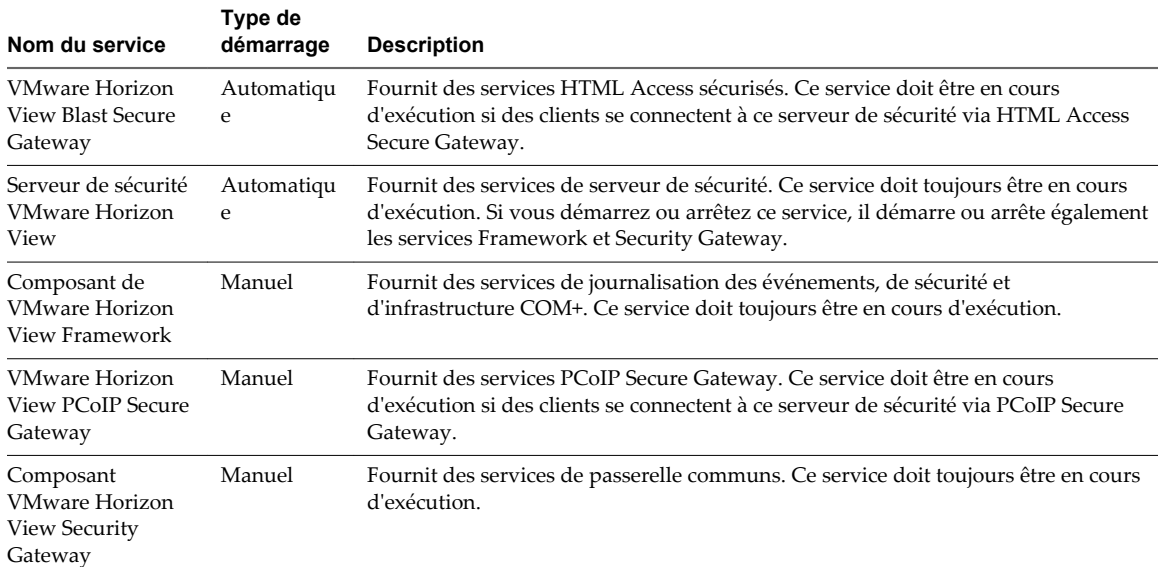

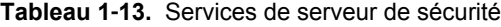

# <span id="page-23-0"></span>**Configuration des protocoles de sécurité et des suites de chiffrement sur une instance de Serveur de connexion View ou sur un serveur de sécurité**

Vous pouvez configurer les protocoles de sécurité et les suites de chiffrement qui sont acceptés par des instances de Serveur de connexion View. Vous pouvez définir une stratégie d'acceptation générale qui s'applique à toutes les instances de Serveur de connexion View dans un groupe répliqué ou vous pouvez définir une stratégie d'acceptation pour des instances de Serveur de connexion View et des serveurs de sécurité individuels.

Vous pouvez également configurer les protocoles de sécurité et les suites de chiffrement que les instances de Serveur de connexion View proposent lors de la connexion à vCenter Server et View Composer. Vous pouvez définir une stratégie de proposition générale qui s'applique à toutes les instances de Serveur de connexion View dans un groupe répliqué. Vous ne pouvez pas définir des instances individuelles à exclure d'une stratégie de proposition générale.

Les stratégies par défaut et les procédures pour configurer des stratégies ont été modifiées dans View 5.2. Pour plus d'informations sur les versions antérieures de View, consultez l'article 1021466 de la base de connaissances VMware à l'adresse [http://kb.vmware.com/kb/1021466.](http://kb.vmware.com/kb/1021466)

# **Stratégies générales par défaut pour les protocoles de sécurité et les suites de chiffrement**

Certains protocoles de sécurité et suites de chiffrement sont fournis par défaut dans View 5.2 et versions supérieures. Par défaut, les stratégies d'acceptation et de proposition générales sont très similaires.

| Protocoles de sécurité par défaut   | Suites de chiffrement par défaut     |
|-------------------------------------|--------------------------------------|
| $\blacksquare$ TLS 1.1              | ■ TLS_ECDHE_RSA_WITH_AES_128_CBC_SHA |
| $\blacksquare$ TLS 1.0              | ■ TLS_DHE_DSS_WITH_AES_128_CBC_SHA   |
| SSLv2Hello (stratégie d'acceptation | ■ TLS_DHE_RSA_WITH_AES_128_CBC_SHA   |
| <b>Contract Contract</b>            | ■ TLS_RSA_WITH_AES_128_CBC_SHA       |
| uniquement)                         | ■ SSL_RSA_WITH_RC4_128_SHA           |

**Tableau 1**‑**14.** Stratégies générales par défaut

Vous pouvez modifier les stratégies par défaut comme suit :

- Si tous les clients se connectant prennent en charge TLS 1.1, vous pouvez supprimer TLS 1.0 et SSLv2Hello de la stratégie d'acceptation.
- Vous pouvez ajouter TLS 1.2 aux stratégies d'acceptation et de proposition, qui sera ensuite sélectionné si l'autre extrémité de la connexion prend en charge TLS 1.2.
- n Si tous les clients se connectant prennent en charge les suites de chiffrement AES, vous pouvez supprimer SSL\_RSA\_WITH\_RC4\_128\_SHA de la stratégie d'acceptation.

# <span id="page-24-0"></span>**Mise à jour des fichiers de stratégie JCE pour prendre en charge les suites de chiffrement à haute résistance**

Vous pouvez ajouter des suites de chiffrement à haute résistance pour une meilleure assurance, mais vous devez d'abord mettre à jour les fichiers de stratégie local\_policy.jar et US\_export\_policy.jar pour JRE 7 sur chaque instance de Serveur de connexion View et sur chaque serveur de sécurité. Vous mettez à jour ces fichiers de stratégie en téléchargeant Java Cryptography Extension (JCE) Unlimited Strength Jurisdiction Policy Files 7 sur le site de téléchargement d'Oracle Java SE.

Si vous incluez des suites de chiffrement à haute résistance dans la liste et que vous ne remplacez pas les fichiers de stratégie, vous ne pouvez pas redémarrer le service Serveur de connexion VMware Horizon View.

Les fichiers de stratégie sont situés dans le répertoire C:\Program Files\VMware\VMware View\Server\jre\lib\security.

Pour plus d'informations sur le téléchargement de JCE Unlimited Strength Jurisdiction Policy Files 7, rendez-vous sur le site de téléchargement d'Oracle Java SE : [http://www.oracle.com/technetwork/java/javase/downloads/index.html.](http://www.oracle.com/technetwork/java/javase/downloads/index.html)

Après avoir mis à jour les fichiers de stratégie, vous devez créer des sauvegardes des fichiers. Si vous mettez à niveau l'instance de Serveur de connexion View ou le serveur de sécurité, toutes les modifications que vous apportez à ces fichiers pourront être écrasées et vous devrez peut-être restaurer les fichiers à partir de la sauvegarde.

# **Configuration des stratégies d'acceptation et de proposition générales**

Les stratégies d'acceptation et de proposition générales par défaut sont définies dans les attributs View LDAP. Ces stratégies s'appliquent à toutes les instances de Serveur de connexion View dans un groupe répliqué. Pour modifier une stratégie générale, vous pouvez modifier View LDAP sur n'importe quelle instance de Serveur de connexion View.

Chaque stratégie est un attribut à une seule valeur dans l'emplacement View LDAP suivant : cn=common,ou=global,ou=properties,dc=vdi,dc=vmware,dc=int

# **Stratégies d'acceptation et de proposition générales définies dans View LDAP**

Vous pouvez modifier les attributs View LDAP qui définissent les stratégies d'acceptation et de proposition générales.

#### **Stratégies d'acceptation générales**

L'attribut suivant répertorie les protocoles de sécurité. Vous devez classer la liste en plaçant le dernier protocole en premier :

pae-ServerSSLSecureProtocols = "\LIST:TLSv1.1,TLSv1"

L'attribut suivant répertorie les suites de chiffrement. L'ordre des suites de chiffrement n'est pas important. Cet exemple montre une liste abrégée :

```
 pae-ServerSSLCipherSuites = "\LIST:TLS_DHE_RSA_WITH_AES_128_CBC_SHA,TLS_RSA_
WITH_AES_128_CBC_SHA"
```
#### **Stratégies de proposition générales**

L'attribut suivant répertorie les protocoles de sécurité. Vous devez classer la liste en plaçant le dernier protocole en premier :

```
 pae-ClientSSLSecureProtocols = "\LIST:TLSv1.1,TLSv1"
```
<span id="page-25-0"></span>L'attribut suivant répertorie les suites de chiffrement. Cette liste doit être dans l'ordre de préférence. Placez la suite de chiffrement préférée en premier, puis la deuxième suite préférée, etc. Cet exemple montre une liste abrégée :

 pae-ClientSSLCipherSuites = "\LIST:TLS\_DHE\_RSA\_WITH\_AES\_128\_CBC\_SHA,TLS\_RSA\_ WITH\_AES\_128\_CBC\_SHA"

#### **Modifier les stratégies d'acceptation et de proposition générales**

Pour modifier les stratégies d'acceptation et de proposition générales pour des protocoles de sécurité et des suites de chiffrement, vous utilisez l'utilitaire ADSI Edit (Éditeur ADSI) pour modifier les attributs View LDAP.

#### **Prérequis**

- Familiarisez-vous avec les attributs View LDAP qui définissent les stratégies d'acceptation et de proposition. Reportez-vous à la section [« Stratégies d'acceptation et de proposition générales définies](#page-24-0) [dans View LDAP », page 25](#page-24-0).
- n Pour plus d'informations sur l'utilisation de l'utilitaire ADSI Edit sur votre version du système d'exploitation Windows Server, consultez le site Web Microsoft TechNet.

#### **Procédure**

- 1 Démarrez l'utilitaire ADSI Edit sur votre ordinateur Serveur de connexion View.
- 2 Dans l'arborescence de la console, sélectionnez **Se connecter à**.
- 3 Dans la zone de texte **Sélectionnez ou entrez un nom unique ou un contexte d'attribution de noms**, tapez le nom unique **DC=vdi, DC=vmware, DC=int**.
- 4 Dans la zone de texte **Sélectionnez ou entrez un domaine ou un serveur**, sélectionnez ou tapez **localhost:389** ou le nom de domaine complet de l'ordinateur Serveur de connexion View suivi du port 389.

Par exemple : **localhost:389** ou **mycomputer.mydomain.com:389**

- 5 Développez l'arborescence d'ADSI Edit, développez **OU=Properties**, sélectionnez **OU=Global** et sélectionnez **OU=Common** dans le volet de droite.
- 6 Sur l'objet **CN=Common, OU=Global, OU=Properties**, sélectionnez chaque attribut que vous voulez modifier et tapez la nouvelle liste de protocoles de sécurité ou de suites de chiffrement.
- 7 Redémarrez le service Serveur de connexion VMware Horizon View.

### **Configurer des stratégies d'acceptation sur des View Server individuels**

Pour spécifier une stratégie d'acceptation locale sur une instance de Serveur de connexion View ou un serveur de sécurité individuel, vous devez ajouter des propriétés au fichier locked.properties. Si le fichier locked.properties n'existe pas encore sur View Server, vous devez le créer.

Vous ajoutez une entrée secureProtocols.*n* pour chaque protocole de sécurité que vous voulez configurer. Utilisez la syntaxe suivante : secureProtocols.*n*=*security protocol*.

Vous ajoutez une entrée enabledCipherSuite.*n* pour chaque suite de chiffrement que vous voulez configurer. Utilisez la syntaxe suivante : enabledCipherSuite.*n*=*cipher suite*.

La variable *n* est un entier que vous ajoutez dans l'ordre (1, 2, 3) pour chaque type d'entrée.

Vérifiez que les entrées dans le fichier locked.properties respectent la syntaxe et que les noms des suites de chiffrement et des protocoles de sécurité sont bien orthographiés. Toute erreur dans le fichier peut entraîner l'échec de la négociation entre le client et le serveur.

#### <span id="page-26-0"></span>**Procédure**

1 Créez ou modifiez le fichier locked.properties dans le dossier de configuration de la passerelle SSL sur l'ordinateur Serveur de connexion View ou du serveur de sécurité.

Par exemple : *install\_directory\VMware\VMware View\Server\sslgateway\conf\*

- 2 Ajoutez les entrées secureProtocols.*n* et enabledCipherSuite.*n*, y compris les protocoles de sécurité et les suites de chiffrement associés.
- 3 Enregistrez le fichier locked.properties.
- 4 Redémarrez le service Serveur de connexion VMware Horizon View ou le service serveur de sécurité VMware Horizon View pour que vos modifications prennent effet.

#### **Exemple : Stratégies d'acceptation par défaut sur un serveur individuel**

L'exemple suivant montre les entrées dans le fichier locked.properties qui sont nécessaires pour spécifier les stratégies par défaut :

# The following list should be ordered with the latest protocol first:

```
secureProtocols.1=TLSv1.1
secureProtocols.2=TLSv1
secureProtocols.3=SSLv2Hello
```
# This setting must be the latest protocol given in the list above:

preferredSecureProtocol=TLSv1.1

# The order of the following list is unimportant:

enabledCipherSuite.1=TLS\_ECDHE\_RSA\_WITH\_AES\_128\_CBC\_SHA enabledCipherSuite.2=TLS\_DHE\_DSS\_WITH\_AES\_128\_CBC\_SHA enabledCipherSuite.3=TLS\_DHE\_RSA\_WITH\_AES\_128\_CBC\_SHA enabledCipherSuite.4=TLS\_RSA\_WITH\_AES\_128\_CBC\_SHA enabledCipherSuite.5=SSL\_RSA\_WITH\_RC4\_128\_SHA

### **Normes EITF (Internet Engineering Task Force)**

Le Serveur de connexion View et le serveur de sécurité sont conformes à certaines normes IEFT (Internet Engineering Task Force).

- La norme RFC 5746 Transport Layer Security (TLS) Renegotiation Indication Extension, également appelée renégociation sécurisée, est activée par défaut.
- La norme RFC 6797 Strict Transport Security (HSTS), également appelée sécurité du transport, est activée par défaut.
- La norme RFC 7034 Header Field X-Frame-Options, également appelée contournement du clickjacking, est désactivée par défaut. Vous pouvez l'activer en ajoutant l'entrée x-frame-options=<options> au fichier locked.properties. Pour plus d'informations sur l'ajout de propriétés au fichier locked.properties, reportez-vous à [« Configurer des stratégies d'acceptation sur des View Server](#page-25-0) [individuels », page 26](#page-25-0). Le paramètre <options> peut avoir l'une des valeurs suivantes (sensibles à la casse) :
	- n OFF Désactiver le contournement du clickjacking (par défaut).
	- DENY Ne pas utiliser les trames.
	- SAMEORIGIN Ne pas utiliser de trames étrangères.

<span id="page-27-0"></span>n ALLOW-FROM <URL> - Ne pas utiliser les trames étrangères, sauf <URL>, où <URL> spécifie une origine approuvée supplémentaire.

Pour plus informations sur la norme RFC 7034, reportez-vous à [http://tools.ietf.org/html/rfc7034.](http://tools.ietf.org/html/rfc7034)

**REMARQUE** Le contournement du clickjacking empêche le bon fonctionnement de HTML Access lors de l'utilisation d'une Blast Secure Gateway (BSG), c'est pourquoi il est désactivé par défaut.

# **Perfect Forward Secrecy**

PFS (Perfect Forward Secrecy) garantit que la remise en cause de la sécurité d'une session SSL n'affecte pas les autres sessions SSL qui utilisent le même certificat de serveur. Il s'agit d'une propriété des suites de chiffrement dont le nom inclut les lettres DHE. Parmi les cinq suites de chiffrement que nous activons par défaut, trois suites possèdent cette propriété. Comme PFS risque de réduire les performances, il convient de rechercher un équilibre.

View prend en charge les suites de chiffrement DHE-DSS, DHE-RSA et ECDHE-RSA. Les deux premières peuvent être activées avec des certificats DSS ou RSA standard. ECDHE-RSA offre de meilleures performances mais nécessite un certificat ECC signé avec une clé RSA. Ne demandez pas à une autorité de certification un certificat ECC signé avec une clé EC, car View ne peut pas l'utiliser.

# <span id="page-28-0"></span>**Index**

#### **C**

comptes **[8](#page-7-0)**

#### **F**

Fichiers de modèle d'administration (ADM), paramètres liés à la sécurité **[9](#page-8-0)** fichiers journaux **[18](#page-17-0)**

**H**

HTTP, redirection **[22](#page-21-0)**

# **L**

locked.properties, configuration de stratégies d'acceptation **[26](#page-25-0)**

#### **N**

normes IEFT (Internet Engineering Task Force) **[27](#page-26-0)**

#### **P**

paramètres de pare-feu **[19](#page-18-0)** paramètres de sécurité, générale **[9](#page-8-0)** paramètres de serveur liés à la sécurité **[9](#page-8-0)** PFS (Perfect Forward Secrecy) **[28](#page-27-0)** ports TCP, 80 et 443 **[22](#page-21-0)** ports UDP **[19](#page-18-0)** présentation de sécurité **[5](#page-4-0)** protocoles de sécurité configuration pour le Serveur de connexion View **[24](#page-23-0)** modification dans View LDAP **[26](#page-25-0)** stratégies par défaut **[24](#page-23-0)**

# **R**

ressources **[18](#page-17-0)**

# **S**

sécurité de View **[7](#page-6-0)** Serveur de connexion View, services **[22](#page-21-0)** serveurs de sécurité, services **[23](#page-22-0)** service Blast Secure Gateway **[22](#page-21-0), [23](#page-22-0)** service de serveur de sécurité **[23](#page-22-0)** service du serveur de connexion **[22](#page-21-0)** service Framework Component **[22](#page-21-0), [23](#page-22-0)** service Message Bus Component **[22](#page-21-0)** service Script Host **[22](#page-21-0)**

service Security Gateway Component **[22,](#page-21-0) [23](#page-22-0)** service VMwareVDMDS **[22](#page-21-0)** service Web Component **[22](#page-21-0)** services hôtes de serveur de sécurité **[23](#page-22-0)** hôtes du Serveur de connexion View **[22](#page-21-0)** stratégies d'acceptation, configuration générale **[25](#page-24-0)** stratégies de proposition, configuration générale **[25](#page-24-0)** suites de chiffrement ajout de la haute résistance **[25](#page-24-0)** configuration pour le Serveur de connexion View **[24](#page-23-0)** modification dans View LDAP **[26](#page-25-0)** stratégies générales par défaut **[24](#page-23-0)**

### **V**

View LDAP, stratégies d'acceptation et de proposition générales **[25](#page-24-0)**